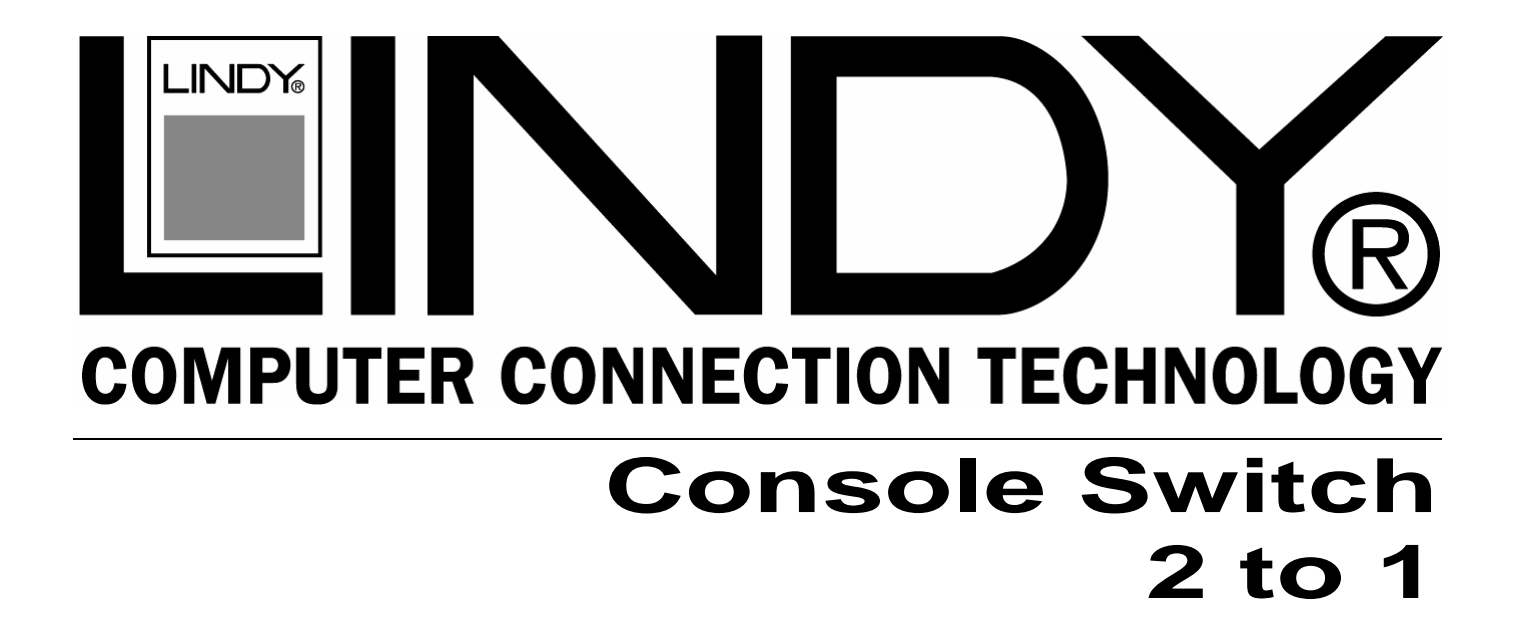

# **User Manual** *English*

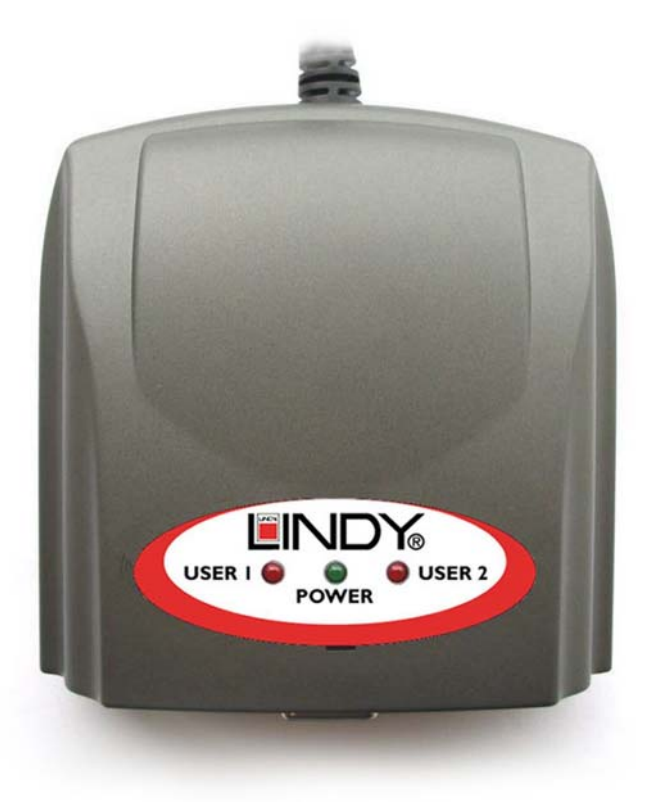

# LINDY Art.No. 39122

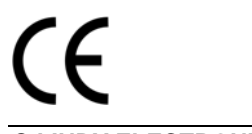

# **www.LINDY.com**

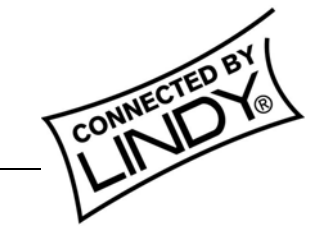

**© LINDY ELECTRONICS LIMITED & LINDY-ELEKTRONIK GMBH - FIRST EDITION (June 2004)**

Download from Www.Somanuals.com. All Manuals Search And Download.

## **Introduction**

The LINDY Console Switch 2 to 1 allows you to share 1 PC between two user consoles (Keyboard, Video & Mouse). The Switch supports easy hotkey control and features adjustable Auto-scan operation.

## **Features**

- **DDC2 'Plug & Play' monitor support**
- Hotkey control
- Auto-scan mode
- Support for VGA, SVGA, XGA and MultiSync monitors
- **Compatible with PS/2 Keyboards, Scroll wheel mice and 5 button mice**
- Adjustable Auto-scan timeout operation

#### **Specifications**

 Description: 2 Users to 1 PC Console Switch PC Selection Method: Keyboard Hotkeys

Max. Video Resolution: 1600 x 1200 Video Bandwidth: 250MHz Horizontal Frequency: 30-100KHz Vertical Frequency: 43-120Hz Transmission Distance: PC to Switch – 5m

 Console Connectors: 2 x 15 Pin HD Female 4 x 6 Pin Mini DIN Female PC Connectors: 1 x 15 Pin HD Male 2 x 6 Pin Mini DIN Male Console to Switch – 3m Dimensions: 57 x 70 x 31mm (WxDxH)

#### **Package Contents**

- Console Switch with integrated PC cables
- AC Adapter
- This User Manual

# **Installation**

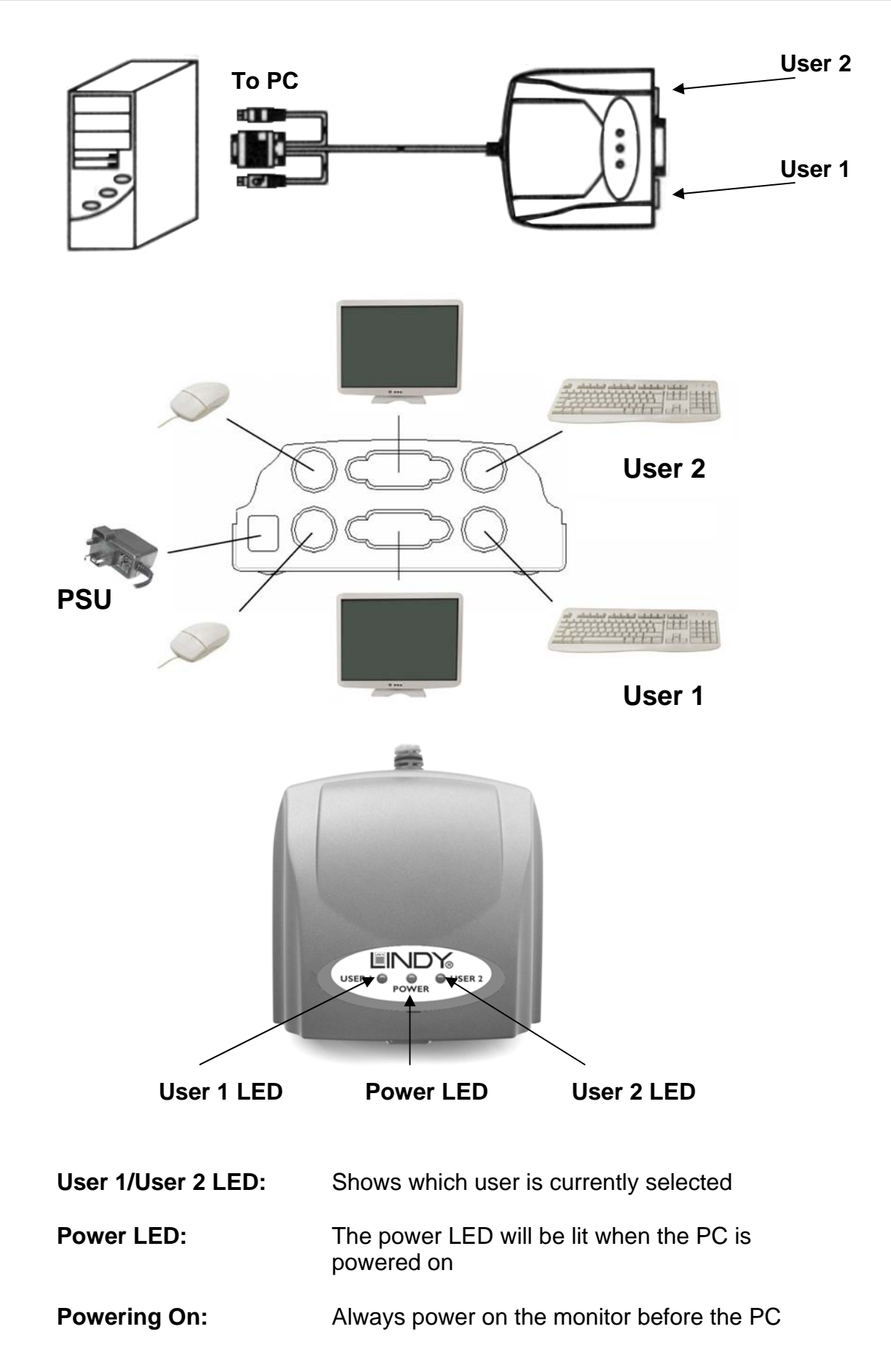

# **Operation**

#### **1.** *Switch Between 2 users:*

Press <CTRL> twice (within 3 seconds) to switch between users

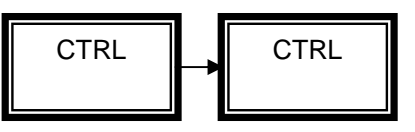

## **2.** *Set-up Buzzer On/Off:*

Press right <SHIFT> twice (within 3 seconds) to switch the buzzer On/Off

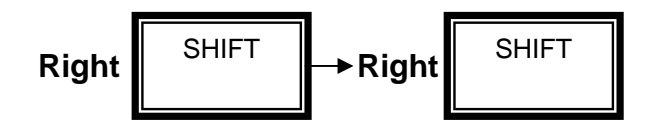

## **3.** *Hot-key Control:*

Press <SCROLL LOCK> twice (within 3 seconds) to enter hot-key mode

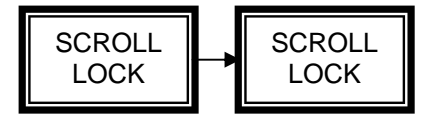

Under Hot-Key control, the LED on the user's keyboard will flash according to the timeout setting

*A. Adjusting the timeout period –* 

Press '-' to reduce the timeout period Press '+' to increase the timeout period

The keyboard LEDs will light to correspond to the selected timeout period

Timeout period and keyboard LED display:

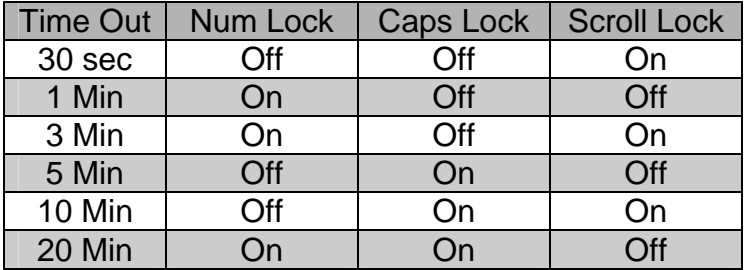

#### B. *Disabling the other users display –*

If you do not want the other user to see your display you can disable their monitor. Under hotkey control press <L> to turn off the other users monitor display. Repeat the process or return to manual control and switch users to re-enable both displays

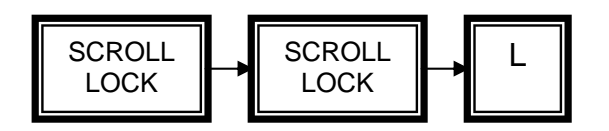

C. *Releasing console control –* 

Under hotkey control, to release the right of usage press <SPACE>

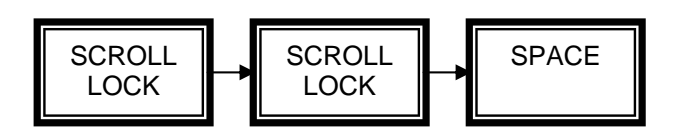

D. Press the ESC key to exit Hot-Key mode and return to manual mode

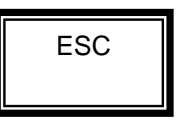

## **Troubleshooting**

#### *Mouse Problems*

Make sure the mouse driver is installed Select the other user console then switch back Try a different mouse Test the mouse directly in the PS/2 port on the PC Ensure all cables are plugged in correctly

#### *Keyboard Problems*

Select the other user console then switch back Try a different keyboard Test the keyboard directly in the PS/2 port on the PC Ensure all cables are plugged in correctly

#### *Video Problems*

Ensure all cables are plugged in correctly Always you use highest quality video cables

#### *Other problems*

Select the other user console then switch back Do not move the keyboard or mouse until the PC has finished booting up Turn off the PC for 5 seconds then try again

**Shielded cables must be used with this equipment to maintain compliance with radio frequency energy emission regulations and ensure a suitably high level of immunity to electromagnetic disturbances.** 

# *FCC Warning*

*This equipment has been tested and found to comply with the limits for a Class B Digital device, pursuant to part 15 of the FCC Rules. These limits are designed to provide reasonable protection against harmful interference in a residential installation. This equipment generates, uses, and can radiate radio frequency energy and, if not installed and used in accordance with the instructions, may cause harmful interference to radio communications. However, there is no guarantee that interference will not occur in a particular installation. If this equipment does cause harmful interference to radio or television reception, which can be determined by turning the equipment off and on, the user is encouraged to try to correct the interference by one or more of the following measures:* 

- **Reorient or relocate the receiving antenna**
- **Increase the separation between the equipment and receiver**
- Connect the equipment into an outlet on a circuit different from that to which the receiver is **connected**
- y **Consult the dealer or an experienced radio/TV technician for help**

**You are cautioned that changes or modifications not expressly approved by the party responsible for compliance could void your authority to operate the equipment.** 

This device complies with part 15 of the FCC Rules. Operation is subject to the following two conditions:

- 1. This device may not cause harmful interference, and
- 2. This device must accept any interference received, including interference that may cause undesired operation

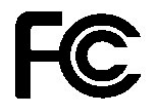

For Home and Office Use Tested to comply with FCC Standards

**LINDY No. 39122** 

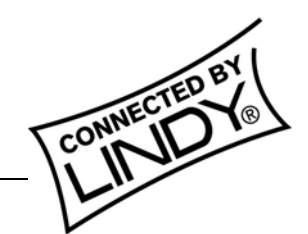

**© LINDY ELECTRONICS LIMITED & LINDY-ELEKTRONIK GMBH - FIRST EDITION (June 2004)**

Free Manuals Download Website [http://myh66.com](http://myh66.com/) [http://usermanuals.us](http://usermanuals.us/) [http://www.somanuals.com](http://www.somanuals.com/) [http://www.4manuals.cc](http://www.4manuals.cc/) [http://www.manual-lib.com](http://www.manual-lib.com/) [http://www.404manual.com](http://www.404manual.com/) [http://www.luxmanual.com](http://www.luxmanual.com/) [http://aubethermostatmanual.com](http://aubethermostatmanual.com/) Golf course search by state [http://golfingnear.com](http://www.golfingnear.com/)

Email search by domain

[http://emailbydomain.com](http://emailbydomain.com/) Auto manuals search

[http://auto.somanuals.com](http://auto.somanuals.com/) TV manuals search

[http://tv.somanuals.com](http://tv.somanuals.com/)